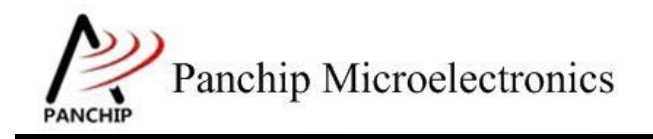

# **PAN1080 WWDT Sample Application Note**

PAN-CLT-VER-B0, Rev 0.1

# PanchipMicroelectronics

**[www.panchip.com](http://www.panchip.com/)**

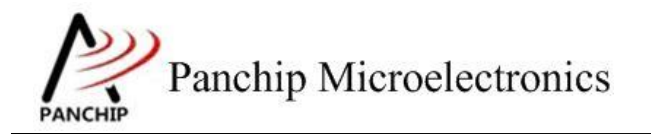

修订历史

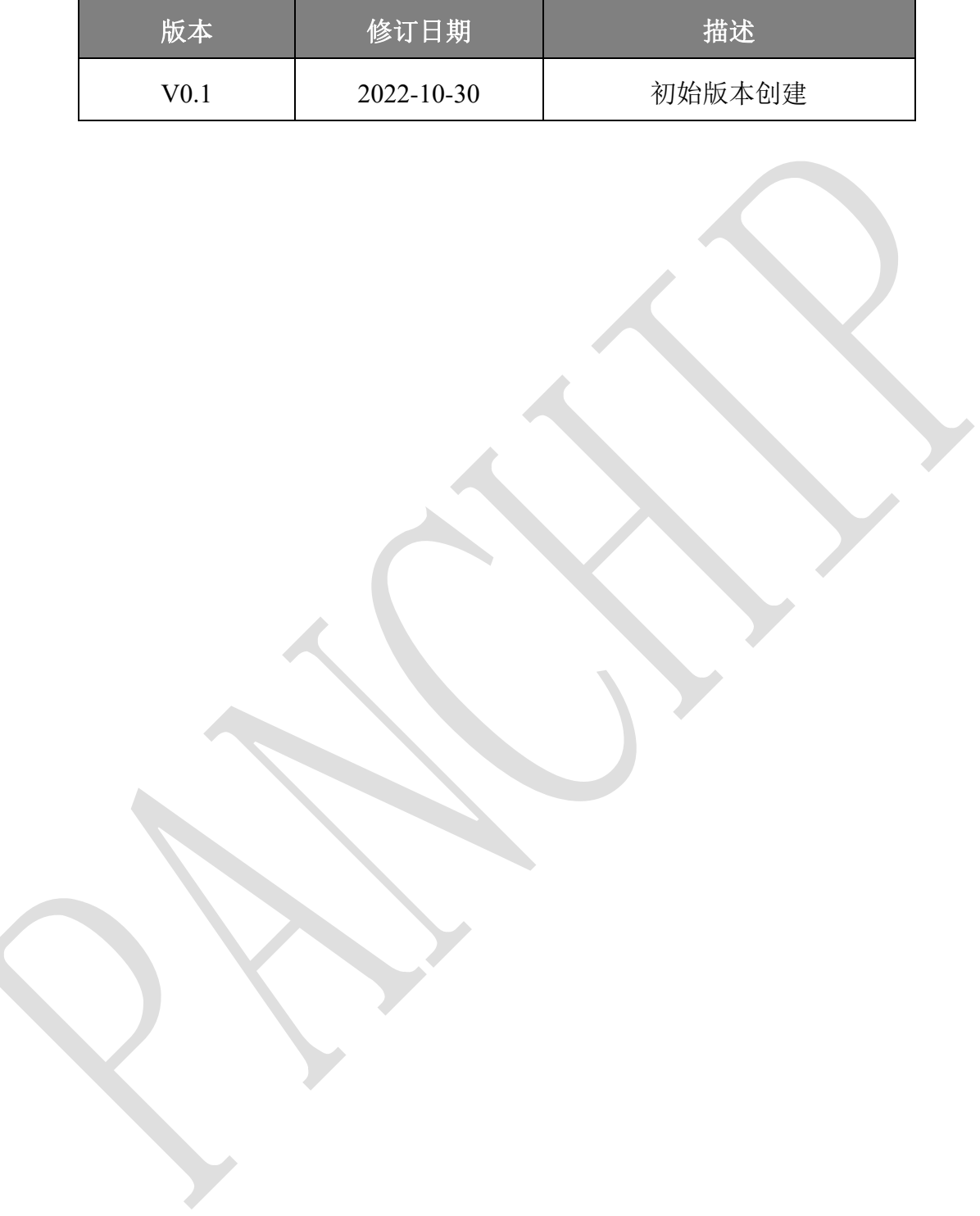

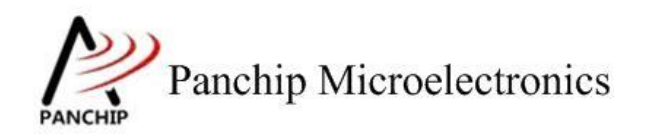

目录

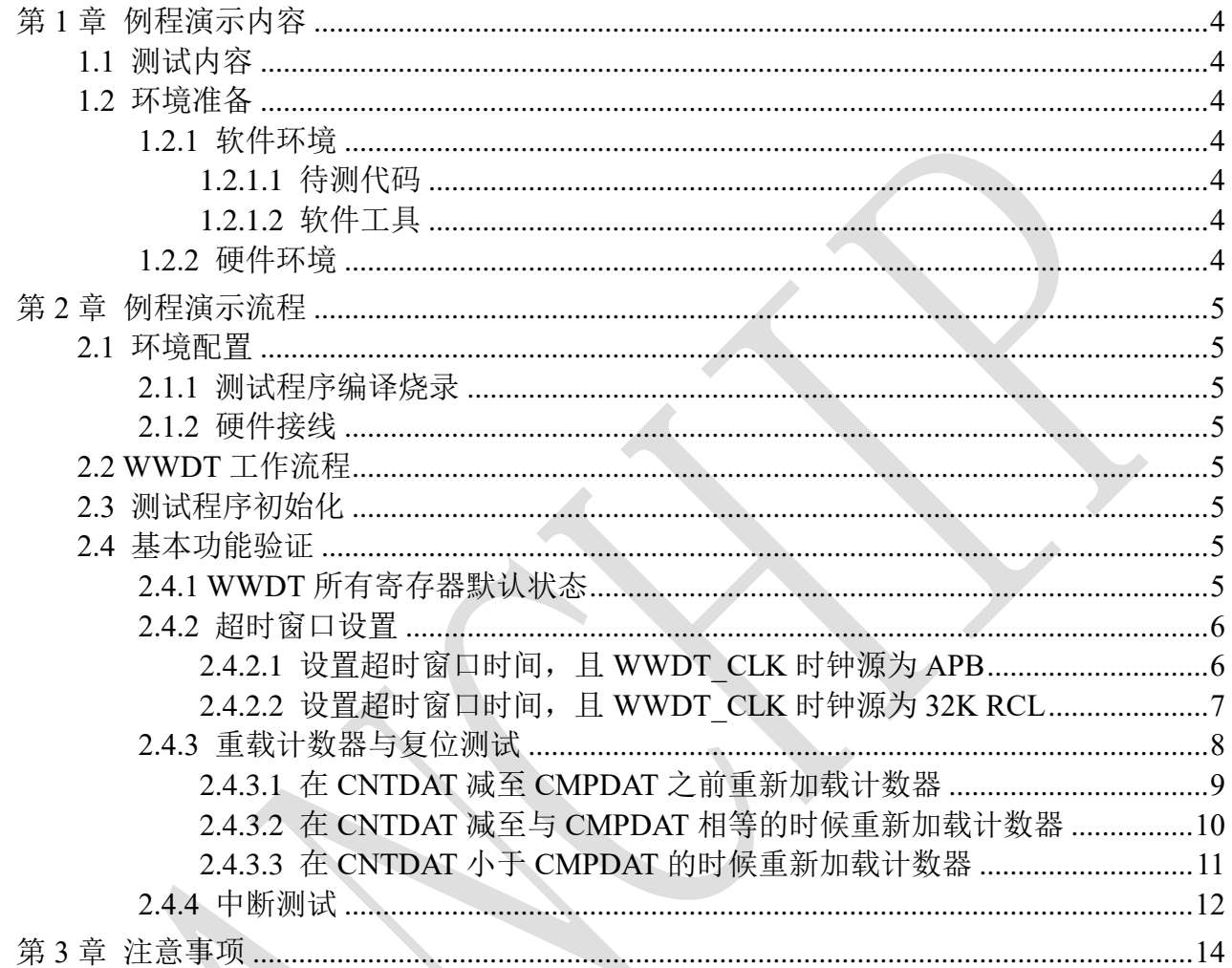

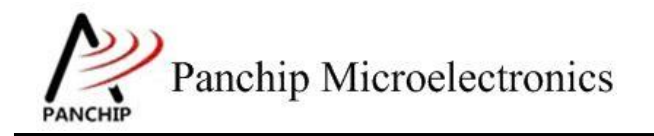

# 第**1**章 例程演示内容

# <span id="page-3-1"></span><span id="page-3-0"></span>**1.1** 测试内容

- 1. 寄存器默认值 (Register default value)
	-
- 2. 超时窗口设置 (Timeout Window)
	- a) 设置超时窗口时间, 且 WWDT CLK 时钟源为 APB
	- b) 设置超时窗口时间, 且 WWDT CLK 时钟源为 32K RCL
- 3. 重载计数器与复位测试 (Reload and Reset)
	- a) 在 CNTDAT 减至 CMPDAT 之前重新加载计数器
	- b) 在 CNTDAT 减至与 CMPDAT 相等的时候重新加载计数器
	- c) 在 CNTDAT 小于 CMPDAT 的时候重新加载计数器
- 4. 中断测试 (Interrupt Test)

# <span id="page-3-2"></span>**1.2** 环境准备

## <span id="page-3-3"></span>**1.2.1** 软件环境

## <span id="page-3-4"></span>**1.2.1.1** 待测代码

#### 测试工程文件:

<PAN1080-DK>\03\_MCU\mcu\_samples\WWDT\keil\WWDT.uvprojx

#### 测试源文件目录:

<PAN1080-DK>\03\_MCU\mcu\_samples \WWDT\src

## <span id="page-3-5"></span>**1.2.1.2** 软件工具

- 1、SecureCRT(用于显示 PC 与 EVB 的交互过程,打印 log 等)
- 2、KingstVIS(逻辑分析仪 LA1010 配套软件)

## <span id="page-3-6"></span>**1.2.2** 硬件环境

- 1、PAN1080 EVB 1 块
	- a) UART0 (测试交互接口, TX: P00, RX: P01, 波特率: 921600)
	- b) WWDT(待测模块)
	- c) GPIO(P30,使用 LA 观察引脚变化,可以知道某些事件到来的时间点,如中断 发生,超时发生等)
	- d) SWD (用来调试和烧录程序, SWDCLK: P46, SWDIO: P47)
- 2、逻辑分析仪(波形抓取工具)
- 3、JLink(SWD 调试与烧录工具)

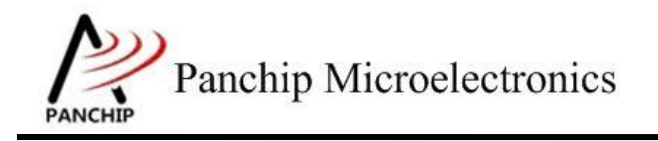

**PAN1080 WWDT Sample**

# 第**2**章 例程演示流程

# <span id="page-4-1"></span><span id="page-4-0"></span>**2.1** 环境配置

# <span id="page-4-2"></span>**2.1.1** 测试程序编译烧录

打开测试工程,确保可以编译通过。

# <span id="page-4-3"></span>**2.1.2** 硬件接线

接线方面,需要:

1.将 EVB 板的 RX0 和 TX0 进行跳线, 然后连接 USB->UART 到 PC。

2.WWDT 本身没有外部输出或输入,不过为准确获知一些事件到来的时间(如中断发生、 超时发生等), 程序中使用 GPIO P30 的电平变化来指示, 因此需将 P30 接入逻辑分析仪。

# <span id="page-4-4"></span>**2.2 WWDT** 工作流程

参考 User Manual 文档。

# <span id="page-4-5"></span>**2.3** 测试程序初始化

硬件连线完成并烧录测试程序后,EVB 上电,观察串口是否正常打印测主菜单。

 $|$ CPU @ 64000000Hz PAN1080 WWDT Sample Code. Press key to start specific testcase: Input '0' Testcase 0: Register Default Value Check. Input '1' Testcase 1: Timeout Window. Input '2' Testcase 2: Reload and Reset. Input '3 Testcase 3: Interrupt.

# <span id="page-4-6"></span>**2.4** 基本功能验证

# <span id="page-4-7"></span>**2.4.1 WWDT** 所有寄存器默认状态

在主菜单下,输入'**0**'命令 打印所有寄存器默认值:

#### 测试目的:

检查所有 WWDT 相关寄存器复位 Default 值状态。

### 测试预期:

寄存器默认值应和 Datasheet 上 WWDT 模块默认值一致。

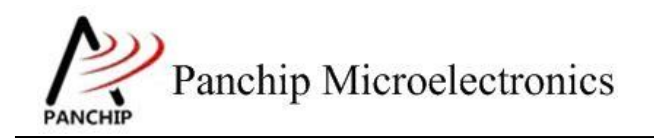

#### 测试现象:

 $\overline{0}$ WWDT Register Default Values:  $= 0x00000000$ **RLDCNT**  $= 0x003f0800$ **CTL STATUS**  $= 0x00000000$  $= 0x0000003f$ **CNT** WWDT Flags: WWDTF=0, WWDTRF=0, WWDTIF=0 WWDT Test OK, Success case: 0

#### 测试分析:

参考芯片手册对比寄存器信息,发现是完全一致的,符合预期。

# <span id="page-5-0"></span>**2.4.2** 超时窗口设置

在主菜单下,输入'**1**'命令 进入 **Subcase** 菜单:

Press key to test specific function: Input <sup>'A'</sup><br>Input 'B' Test Timeout Window and set APB as WWDT\_CLK.<br>Test Timeout Window and set LIRC as WWDT\_CLK. Press ESC key to back to the top level case list.

## <span id="page-5-1"></span>**2.4.2.1** 设置超时窗口时间,且 **WWDT\_CLK** 时钟源为 **APB**

### 测试目的:

WWDT 时钟源为 APB 的情况下, 设置预分频系数(Prescaler)和比较计数值(Compare Value),观察 WWDT 的比较匹配事件是否准确到来,观察 WWDT 能否准确在超时后 Reset 系 统。

#### 测试预期:

随意设置一个预分频系数和比较计数值,WDT 计数开始后,可以准确产生比较匹配事件, 可以准确在超时后 Reset 系统。

## 测试现象:

先正确连接 Test Board 与逻辑分析仪, 然后输入'A'命令, 这时候提示输入预分频值, 手 动输入一个 0~15 之间的数字(如 4)并按回车键,会继续提示输入比较计数值,再手动输入一 个 0~63 之间的数字(如 35)并按回车键,可以看到 Log 打印设置完成的提示, Prescaler 最终为 16,Compare Value 为 35。接着提示计数开始,并打印出 APB Clock 频率。稍等片刻出现 Timeout Window reached 字样, 系统 Reset。

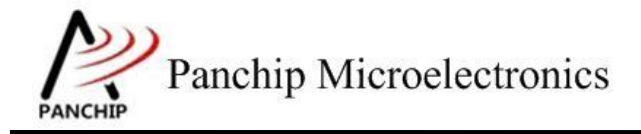

# **PAN1080 WWDT Sample**

Please input PSCSEL (Range 0 ~ 15, Press <Enter> to confirm):<br>Please input Compare Value (Range 0 ~ 63, Press <Enter> to confirm):<br>Timeout Window setting done, Prescaler: 16 (PSCSEL = 4), Compare Value: 35 Start WWDT Counting (Clock Source: APB1, Freq = 32000000Hz)... Timeout Window reached, wait for reset... CPU @ 64000000Hz

再看 LA 的 P30 波形, 发现开始的时候波形被拉低, 接着在 28.79ms 后被拉高, 接着波形一 直保持高电平。

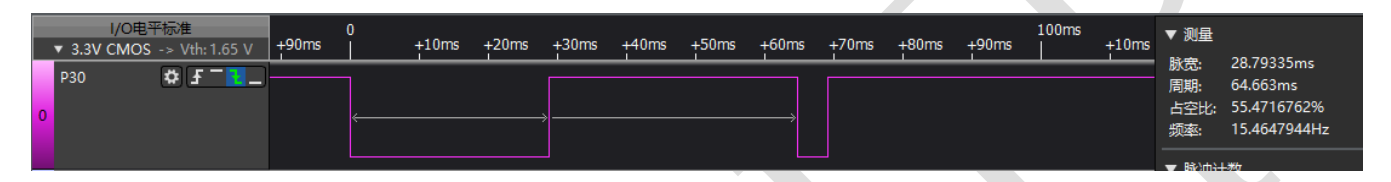

# 测试分析:

从 Log 可知, APB Clock 为 32MHz, 由此可知 WWDT Clock:

$$
WWDT\_CLK = \frac{APB1\_CLK}{2048} = \frac{32MHz}{2048} = 15625Hz
$$

又由 Prescaler 为 16, CompareValue 为 35, 于是比较匹配事件的产生时间(即 Counter 从最 大值 0x3F 减至与 CompareValue 相同所需时间)为:

> $t_{event}$ 63 – CompareValue  $\overline{WWDT\_CLK/Prescaler}$  = 63 − 35  $\frac{15625}{15625}$  s = 28.67ms

系统复位超时时间

$$
t_{reset} = \frac{63}{WWDT\_CLK/Prescatter} = \frac{63}{15625/16} s = 64.51 \text{ms}
$$

再看 LA 波形, 第一个低电平持续时间即为开始计数到比较匹配事件产生的时间, 为 28.79ms, 可见与计算的 28.67ms 基本完全相同;接着电平被拉高, 然后 WWDT 计数超时, 在 64.66ms 时再次被拉低,可见系统成功 Reset,与计算的 64.51ms 基本完全相同。

## <span id="page-6-0"></span>**2.4.2.2** 设置超时窗口时间,且 **WWDT\_CLK** 时钟源为 **32K RCL**

#### 测试目的:

WWDT 时钟源为 32K RCL 的情况下, 设置预分频系数 (Prescaler)和比较计数值 (Compare Value),观察 WWDT 的比较匹配事件是否准确到来,观察 WWDT 能否准确在超时后 Reset 系 统。

#### 测试预期:

随意设置一个预分频系数和比较计数值,WDT 计数开始后,可以准确产生比较匹配事件, 可以准确在超时后 Reset 系统。

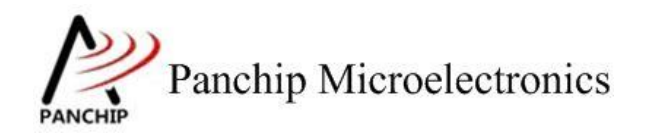

#### 测试现象:

先正确连接 Test Board 与逻辑分析仪, 然后输入'B'命令, 这时候提示输入预分频值, 手 动输入一个 0~15 之间的数字(如 8)并按回车键,会继续提示输入比较计数值,再手动输入一 个 0~63 之间的数字(如 54)并按回车键,可以看到 Log 打印设置完成的提示, Prescaler 最终为 192,Compare Value 为 54。接着提示计数开始,并打印出 APB Clock 频率。稍等片刻出现 Timeout Window reached 字样, 再稍等片刻, 系统 Reset

Please input PSCSEL (Range  $0 \sim 15$ , Press <Enter> to confirm):<br>Please input Compare Value (Range  $0 \sim 63$ , Press <Enter> to confirm):<br>Timeout Window setting done, Prescaler: 192 (PSCSEL = 8), Compare Value: 54 Start WWDT Counting (Clock Source: 32KHz LIRC)... Timeout Window reached, wait for reset... CPU @ 64000000Hz

再看 LA 的 P30 波形,发现开始的时候波形被拉低,接着在 54.64ms 后被拉高,持续了 327.7ms 后又被拉低,持续一段时间被拉高,接着波形一直保持高电平。

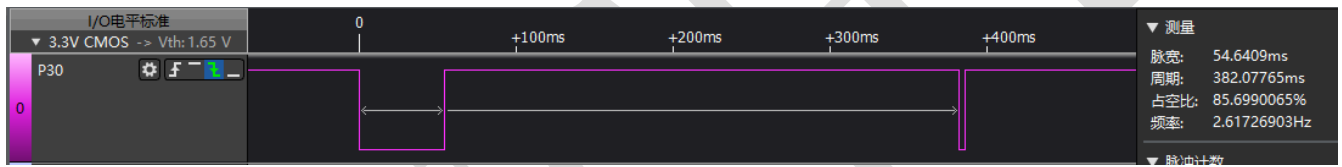

 $\mathbb{N}$ 

### 测试分析:

从 Log 可知,由于时钟源选择为 32K RCL(RCL 未校准,根据之前测试实际值约为 31.76K), 可知 WWDT Clock:

### WWDT\_CLK =  $RCL = 31.76KHz$

又由 Prescaler 为 192, CompareValue 为 53, 于是比较匹配事件的产生时间(即 Counter 从 最大值 0x3F 减至与 CompareValue 相同所需时间)为:

$$
t_{event} = \frac{63 - CompareValue}{WWWDT\_CLK/Prescalar} = \frac{63 - 54}{31760/192} s = 54.4 \text{ms}
$$

系统复位超时时间

$$
t_{reset} = \frac{63}{WWWDT\_CLK/Prescatter} = \frac{63}{31760/192} s = 380.8 \text{ms}
$$

再看 LA 波形, 第一个低电平持续时间即为开始计数到比较匹配事件产生的时间, 为 54.64ms,可见与计算的 54.4ms 基本符合;接着电平被拉高, 然后 WWDT 计数超时, 在 327.4ms 时再次被拉低,与计算的 380.8ms 基本符合, 系统可见成功 Reset。

# <span id="page-7-0"></span>**2.4.3** 重载计数器与复位测试

在主菜单下,输入'**2**'命令 进入 **Subcase** 菜单:

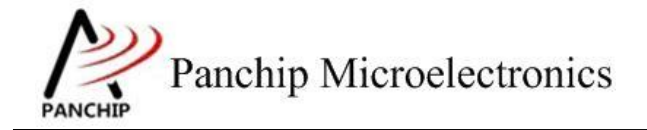

Press key to test specific function:

Input 'A' Reload Counter before CNTDAT is reduced to CMPDAT.  $Input \quad B'$ Reload Counter when CNTDAT is equal to CMPDAT. Input 'C' Reload Counter while CNTDAT is less than CMPDAT. Press ESC key to back to the top level case list.

#### <span id="page-8-0"></span>**2.4.3.1** 在 **CNTDAT** 减至 **CMPDAT** 之前重新加载计数器

#### 测试目的:

验证递减计数值 CNTDAT 在减至与 Compare Value(CMPDAT)相等之前的时候,重新加载 计数器,观察是否触发系统复位。

#### 测试预期:

递减计数值 CNTDAT 在减至与 Compare Value(CMPDAT)相等之前的时候,试图重新加载 计数器将会触发系统复位。

#### 测试现象:

先正确连接 Test Board 与逻辑分析仪,然后输入'A'命令,可以看到 Log 打印 APB Clock 频率,设定的预分频系数,比较计数值等参数。稍等片刻打印当前计数值(51)并提示其比 Compare Value (25) 大, 接着试图重新加载计数器, Log 显示等待重启, 系统重启

Press key to test specific function: Input [A] Reload Counter before CNTDAT is reduced to CMPDAT. Thput<br>
Input 'B'<br>
Input 'C'<br>
Press ESC Reload Counter when CNTDAT is equal to<br>Reload Counter when CNTDAT is equal to CMPDAT. CMPDAT. Press ESC key to back to the top level case list.

Start WDT Counting (APB1\_CLK = 32000000Hz)...<br>Prescaler: 32 (PSCSEL = 5), Compare Value: 25

WWDT Counter Value = 51, and is larger than Compare Value(25) About to RCPU @ 64000000Hz

再看 LA 的 P30 波形, 发现开始的时候波形被拉低一段时间后拉高, 持续 25ms 后被拉低, 然后在 806.36us 后被拉高并在随后后拉低,复位成功。

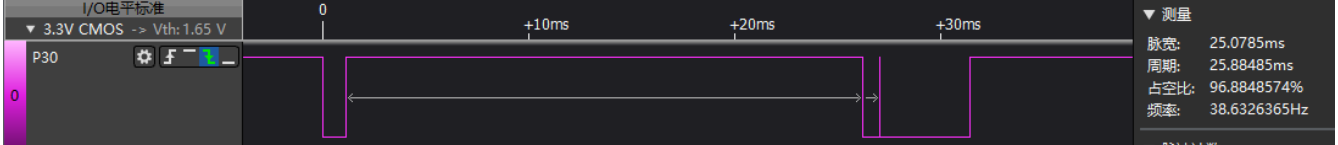

#### 测试分析:

从 Log 可知, 程序在试图 Reload Counter 的时候, Counter 值(51)是比 Compare 值(25) 大的,于是此时的 Reload Counter 操作将会触发系统复位。

又由 APB Clock 为 32MHz, Prescaler 为 32, CompareValue 为 25, 于是比较匹配事件的产生

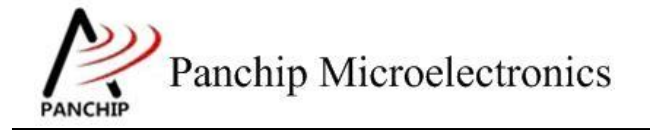

时间(即 Counter 从最大值 0x3F 减至与 CompareValue 相同所需时间)为:

 $t_{event} =$ 63 – CompareValue  $\frac{1}{WWWDT\_CLK/Prescaler} =$ 63 − 25  $\frac{15625}{32}$ s = 77.8ms

再看 LA 波形, 第一个上升沿(WWDT 开始计数)至复位时间为 25.8ms, 小于预期时间, 符合预期

#### <span id="page-9-0"></span>**2.4.3.2** 在 **CNTDAT** 减至与 **CMPDAT** 相等的时候重新加载计数器

#### 测试目的:

验证递减计数值 CNTDAT 在减至与 Compare Value(CMPDAT)相等的时候,重新加载计数 器,观察加载是否成功,连续多次加载后,停止加载,观察系统是否能在预期的时间后复位。

#### 测试预期:

验证递减计数值 CNTDAT 在减至与 Compare Value (CMPDAT) 相等的时候, 能够重新加载 计数器,连续 5 次加载后,停止加载,系统能在预期的时间后复位。

#### 测试现象:

先正确连接 Test Board 与逻辑分析仪,然后输入'B'命令,可以看到 Log 打印 APB Clock 频率,设定的预分频系数,比较计数值等参数。稍等片刻,发现打印 5 次当前计数值(25) 并提 示其与 Compare Value 相同, 打印完成后再稍等片刻, Log 提示等待系统重启, 系统重启:

```
b
Start WDT Counting (APB1_CLK = 32000000Hz)...
Prescaler: 32 (PSCSEL = \overline{5}), Compare Value: 25
WWDT Counter Value = 25 (Equal to Compare Value), Reload Counter...<br>WWDT Counter Value = 25 (Equal to Compare Value), Reload Counter...
WWDT Counter value = 23 (Equal to Compare value), Reload Counter...<br>WDT Counter Value = 25 (Equal to Compare Value), Reload Counter...<br>WWDT Counter Value = 25 (Equal to Compare Value), Reload Counter...<br>WWDT Counter Value
Wait For Reset...
```
再看 LA 的 P30 波形, 发现开始的时候波形被拉低一段时间后拉高, 然后每隔 78.2ms 出现 一次向下的短脉冲,共出现了 5 次,保持高电平 P129ms 后拉低复位。

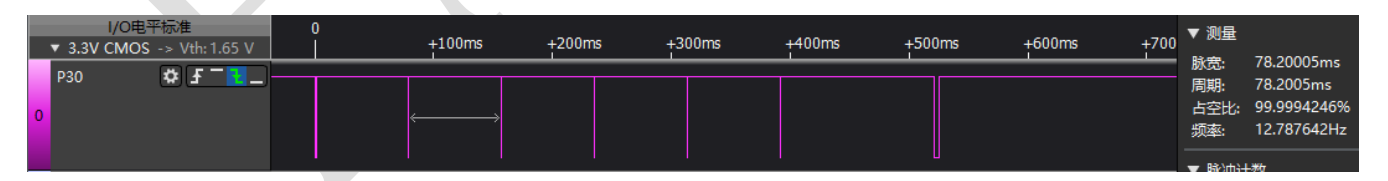

#### 测试分析:

从 Log 可知,程序在试图 Reload Counter 的时候, Counter 值(25)恰好与 Compare 值相等, 于是此时的 Reload Counter 操作可以成功, WWDT 重新计数, 连续 5 次。

又由 APB Clock 为 32MHz, Prescaler 为 32, CompareValue 为 25, 于是比较匹配事件的产生 时间(即 Counter 从最大值 0x3F 减至与 CompareValue 相同所需时间)为:

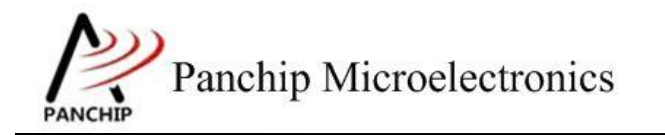

# **PAN1080 WWDT Sample**

 $t_{event}$  = 63 – CompareValue  $\frac{1}{WWWDT\_CLK/Prescaler} =$ 63 − 25  $\frac{15625}{32}$ s = 77.8ms

系统复位超时时间

 $t_{reset}$  = 63  $\frac{1}{WWWDT\_CLK/Prescaler}$  = 63  $\frac{15625}{32}$ s = P129ms

再看 LA 波形, 波形第一个上升沿表示 WWDT 开始计数, 接着出现向下的脉冲表示 Reload Counter 操作, 此段时间为 78.2ms, 与计算的 tevent (77.8ms)时间基本相同, 于是 Counter 被重 新加载,在重复了 5 次后,出现一段高电平后,再被拉低一段时间(表示系统 reset), 实际观 察到系统复位。

## <span id="page-10-0"></span>**2.4.3.3** 在 **CNTDAT** 小于 **CMPDAT** 的时候重新加载计数器

#### 测试目的:

验证递减计数值 CNTDAT 在减至比 Compare Value (CMPDAT) 小的时候, 重新加载计数器, 观察加载是否成功,连续多次加载后,停止加载,观察系统是否能在预期的时间后复位。

#### 测试预期:

验证递减计数值 CNTDAT 在减至比 Compare Value (CMPDAT) 小的时候, 能够重新加载计 数器,连续 5 次加载后,停止加载,系统能在预期的时间后复位。

#### 测试现象:

先正确连接 Test Board 与逻辑分析仪, 然后输入'C'命令, 可以看到 Log 打印 APB Clock 频率,设定的预分频系数,比较计数值等参数。稍等片刻,发现打印 5 次当前计数值(20)并提 示其比 Compare Value (25) 小, 打印完成后再稍等片刻, 系统重启:

```
-<br>Start WDT Counting (APB1_CLK = 32000000Hz)...<br>Prescaler: 32 (PSCSEL = 5), Compare Value: 25
WWDT Counter Value = 20, and is less than Compare Value(25)
WWDT Counter Value = 20, and is less than Compare Value(25)
WWDT Counter Value = 20, and is less than Compare Value(25)
WWDT Counter Value = 20, and is less than Compare Value(25)
WWDT Counter Value = 20, and is less than Compare Value(25)
Wait For Reset...
```
再看 LA 的 P30 波形,发现开始的时候波形被拉低一段时间后拉高,然后每隔 90.2ms 出现 一次向下的短脉冲,共出现了 5 次,保持高电平 P129ms 后拉低复位。

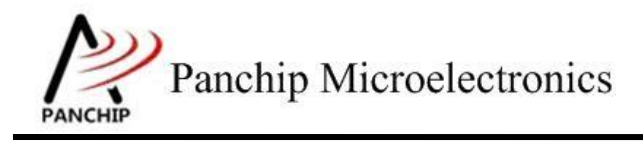

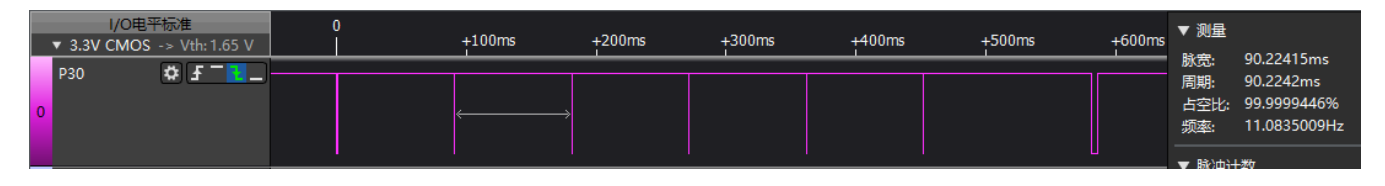

#### 测试分析:

从 Log 可知,程序在试图 Reload Counter 的时候, Counter 值(20)已经比 Compare 值(25) 小,于是此时的 Reload Counter 操作可以成功, WWDT 重新计数, 连续 5 次。

又由 APB Clock 为 32MHz, Prescaler 为 32, CompareValue 为 25, 于是比较匹配事件的产生 时间(即 Counter 从最大值 0x3F 减至与 CompareValue 相同所需时间)为:

> $t_{event}$  = 63 – CompareValue  $\frac{1}{WWWDT\_CLK/Prescale} =$ 63 − 25  $\frac{15625}{32}$ s = 77.8ms

系统复位超时时间

$$
t_{reset} = \frac{63}{WWDT\_CLK/Prescaler} = \frac{63}{15625/32} s = P129ms
$$

再看 LA 波形, 波形第一个上升沿表示 WWDT 开始计数, 接着出现向下的脉冲表示 Reload Counter 操作, 此段时间为 90.2ms, 比计算的 tevent (77.8ms)时间大, 但是比 treset (P129ms)时 间要小,于是 Counter 被重新加载,在重复了5次后,出现一段高电平后,再被拉低一段时间(表 示系统 reset), 实际观察到系统复位。

## <span id="page-11-0"></span>**2.4.4** 中断测试

在主菜单下,输入'**3**'命令 进入 **Subcase** 菜单:

```
Press key to test specific function:
Input 'A'
             Enable WWDT Interrupt.
Press ESC key to back to the top level case list.
```
#### 测试目的:

验证 WWDT 中断能否准确及时产生。

#### 测试预期:

WWDT 计数开始, 在计数 Counter 值减至与 Compare Value 相同的时候, 触发中断。

### 测试现象:

先正确连接 Test Board 与逻辑分析仪,然后输入'A'命令,可以看到 Log 打印 APB Clock 频率为 32MHz,稍后打印出 5 个 WWDT INT 的标志,随后 Log 提示等待 reset,但系统并未 reset。

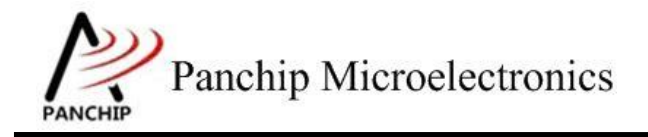

ā Start WDT Counting (APB1\_CLK =  $32000000$ Hz)... Prescaler: 32 (PSCSEL = 5), Compare Value: 25 WWDT INT **WWDT INT** WWDT INT WWDT INT WWDT INT Wait For Reset...

再看 LA 的 P30 波形, 在第一次被拉低后, 连续出现 5 次向上的脉冲, 每两个脉冲间隔为 78.2ms,接着很短时间内波形被拉高,并一直保持高电平

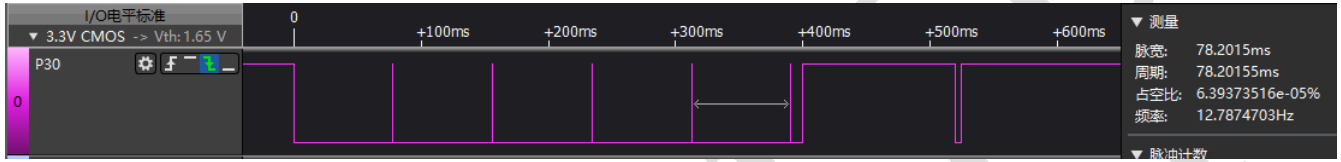

### 测试分析:

从 Log 可知, 程序在每隔一段时间触发一次中断, 中断 Handler 中会有 Reload Counter 的操 作,共触发了 5 次中断。

又由 APB Clock 为 32MHz, Prescaler 为 32, CompareValue 为 25, 于是比较匹配事件的产生 时间(即 Counter 从最大值 0x3F 减至与 CompareValue 相同所需时间)为:

$$
t_{event} = \frac{63 - CompareValue}{WWDT\_CLK/Prescale} = \frac{63 - 25}{15625/32} s = 77.8 \text{ms}
$$

系统复位超时时间

 $t_{reset}$ 63 WWDT CLK/Prescaler 63  $\frac{0.6}{15625/32}$ s = P129ms

再看 LA 波形, P30 拉低至 A1 至时间, 是程序在 WWDT 开始计数后的延时时间, 这段时 间内,共触发了5次中断,每两次间隔时间为 78.2ms, 与计算的 tevent (77.8ms)时间基本相同; 接着 P30 被拉高(程序关中断,中断 Handler 无法被执行,于是 Counter 无法被重新加载), 在 最后一次 Reload Counter 开始的 P129ms 时间内(A1至 A2),都没有再次 Reload Counter 的操 作,于是系统发生 Reset,符合预期。

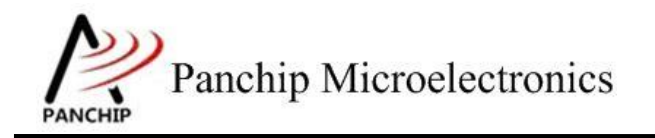

# 第**3**章 注意事项

<span id="page-13-0"></span>1、WWDT 的特点是只有在设定的窗口时间内 Reload Counter 才能成功维持系统工作, 如果 在窗口时间外做此操作将会立刻 Reset 系统

2、WWDT CTL 寄存器, 只有 Int Enable 开关(INTEN)可以在开启之后关掉, 其他的 bit (WWDTEN、PSCSEL、CMPDAT)在写值后,直到下次 reset 之前均无法再被修改,也即 WWDT 一旦启用就无法被禁用,直到下次 reset